## **روش نصب زوزه لينوکسSuSE ٩**

لي بردار<sub>ی بدون ذكاره و کاربر پسند لينوکس است که با $\bigcup_{\alpha\in\mathbb{N}}S$ است که با $\bigcup_{\alpha\in\mathbb{N}}S$ یکی از توزیعهای آسان او کاربر پسند لينوکس است که با</sub> استفاده از سيستم مديريت گرافيكی **Yast** موجود در آن، میتوان بسياری از امور سيستم را بسهولت و بدون نياز به دانستن فرامين پيشرفته لينوكس انجام داد. نصب لينوکس **9SuSE** مانند نسخههای پيشين، يکی از آسانترين نصبها در ميان انواع توزيعهای لينوکس است. بعنوان نمونه يك سيستم که اين توزيع در آن با موفقيت نصب شده دارای مشخصات زير است:

## **CPU : AMD Athlon 1.33GHz**

**1** 

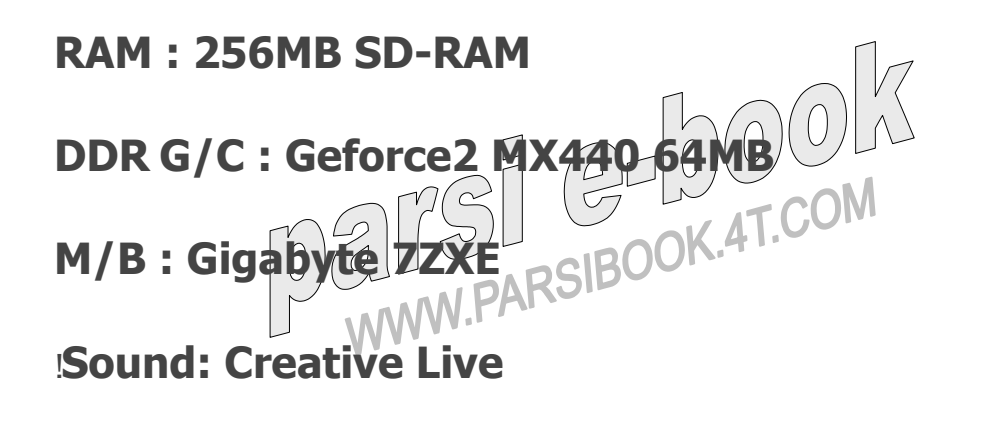

<u>(مارہ سب</u>

## **External Serial** +**Modem : D-Link 560E**

**CD-ROM: LG 52x**

**CD-RW : ASUS 52x24x52x**

"**E700B 17 Monitor : LG Mouse : PS/2 Wheel Mouse** شروع نصب

برای شروع فرايند نصب لينوکس زوزه ،٩ ديسک اول آنرا در درايو قرار

داده و سپس سيستم را بوت میکنيم. در ابتدای امر و پس از صفحه

خوشآمد گويی صفحهای برای انتخاب اموری مانند نصب، نصب بدون

**ACPI**، بوت از ديسک سخت، حالت نجات **Rescue** و... نمايش داده

میشود. در اين مرحله گزينه نصب يا **Installation** را برای ادامه

فرايند انتخاب میکنيم. همانند نسخههای پيشين، پس از پردازشهای لازم

برنامه **Yast** آغاز بکار میکند. در نخستين مرحله نصب مانند تمامی توزيعهای ديگر لينوکس، زبان نظل را انتخاب می کنيم. بر (روی **Accept** 

کليک کرده و برنامه نصب شروع به فعالبت و شناسايی سختافزار میکند.

پس از طی اين مرحله از شما در مورد نوع نصب سوال میشود. امکان

انتخاب نصب ارتقاء (در صورت وجود نسخه قديمیتر بر روی ديسک

سخت) و يا نصب جديد وجود دارد. برای نصب گزينه نصب جديد يا **New Installation** را انتخاب میکنيم. سپس **Yast** يک خلاصه وضعيت نصب ايجاد میکند و کليه فرايندهايی را که طی عمليات نطليهاآبام خواهد شد را نمايش میدهند. برای تغيير و يا سفارشی کردن هر بخش کافی است تا روی لينک آن کليک کنيد. مثلا من مايل هستم تا زوزه را بر روی پارتيشهايی که قبلا بر روی ديسک سخت دارم نصب کنم. به همين منظور، روی گزينه **Partitioning** کليک میکنم. در قدم بعدی در خواست انتخاب ديسک سخت میشود. گزينه **Custom** را انتخاب کرده و ليست پارتيشنهای موجود بر روی ديسک سخت سيستم نمايش داده میشود. برای انتخاب پا*ر*تیشن های مورد نظر برای نصب بر روی پا*ر*تیشن مورد نظر کليک کرده و سپس **Edit** را انتخاب کرده و محل اتصال و ساير تنظيمات را

انجام میدهم. من پارتيشن **2hda** را برای **boot**،/ پارتيشن **9hda** را

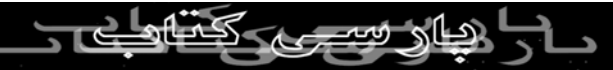

برای ريشه يا **root** ،/ پارتيشن **10hda** را برای **home**/ و پارتيشن

**6hda** را برای **swap** در نظر میگيرم. همانطور که قبلا هم بارها

گفتهام، فرقی نمیکند که چه توزيعی از لينوکس را میخواهيد نصب کنيد، -<br>بهترین روش پارتیشن (به در ليناوکس استفاده از روش پارتيشن بندی<br>استرین روش پارتیشن (به صحب استفاده از مصر فوق است. (البته برای کاربردهای ميزکار/اداری) در صورتی که مايل هستيد

تا سيستمعامل ويندوزتان را روی سيستم نگهداريد، راحتترين روش باقی

گذاشتن پارتيشنی است که ويندوز روی آن نصب شده (عموما **C** (و سپس

پاک کردن يكی از پارتيشنهای موجود و ايجاد فضای كافی پارتيشنبندی

نشده در حد ٣ گيگا بايت، ايجاد پارتيشنهای لينوکس و نصب آن روی

فضای خالی پارتيشن بندی نشده هارد ديسك میباشد. پس از اتمام تعريف

پارتيشنهای مورد نظر، بر روی **Next** کليک کنيد تا به صفحه خلاصه

وضعيت بازگرديد. جهت سفارشی کردن بستههای نرمافزاری که نصب خواهند شد، در صفحه

خلاصه وضعيت، بر روی لينک **Software** کليک کرده و در پنجرهای که

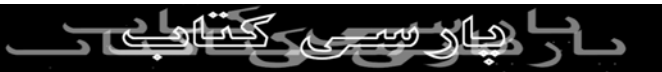

باز میشود، نرمافزارهای مورد نيازتان را فعال کنيد تا نصب شوند. پس از

پايان بر روی **Accept** کليک کنيد تا به صفحه خلاصه وضعيت نصب

بازگرديد. اکنون میتوانيد فرايند نصب سيستم را آغاز کنيد. با کليک روی **Accept** نصب سيستم آغاز شده و ديسکهای زوزه به ترتيب از شما درخواست میگردد و در حين نصب اسلايدهايی نيز نمايش داده میشوند.

مدت زمان کپی و نصب بستههای نرمافزاری بستگی به انتخابی است که شما

در بخش **Software** انجام داده بوديد.

پس از اينکه مراحل نصب بستههای نرمافزارهای کاربردی به اتمام رسيد، از

شما درخواست خواهد شد تا کلمه عبور ريشه را تعريف نماييد. دقت کنيد

که اين کلمه عبور بسيار مهم بوده و کنترل کامل سيستم را در اختيار شما

قرار میدهد. بنابراين کلمه عبوری ايمن برای آن تعريف کرده و آنرا

فراموش نکنيد. پس از طی اين مرحله، نوبت به پيکربندی شبکه میرسد. اين تنظيمات شامل

کارتهای شبکه، مودمها، **DSL**، **ISDN** و... میباشد.

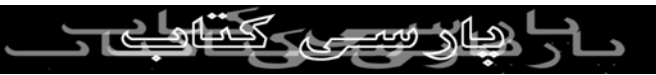

جهت تنظيم هريک از گزينههای فوق روی لينک مربوطه کليک کنيد. به

عنوان يک کاربر پيکربندی مودم را انتخاب میکنم. در صفحه بعدی ليستی از

مودمهای شناسايی شده سيستم نمايش داده میشود. به اين نکته اشاره کنم که **9SuSE** خيلی از مودمهای نرمافزاری يا **Winmodem** ها را شناسایی و نصب میکند. (دا*ر*ندگان این مودمه*ا خو*ش*احال باشان*د!) د*ر* این صفحه مودم مورد نظر را انتخاب کرده و بر روی **Configure** کليک کنيد. با اين کار تنظيمات مودم انجام شده و اکنون قادر خواهيد بود تا سرويسدهنده اينترنت (**ISP** (خود را نيز در سيستم تعريف نماييد. پس از اين مرحله سيستم تنظيمات را ذخيره کرده و از شما پرسيده خواهد شد که آيا مايل به اتصال آزمايشی به اينترنت و همچنين دريافت آخرين نسخههای بروزرسانی شده زوزه هستيد يا خير. اين بستگی به انتخاب شما دارد. میتوانيد با انتخاب گزينه **No** از اين گزينه عبور کنيد.  $\frac{2}{\sqrt{2}}$ در مرحله بعدی شما بايد کاربر بعد به سيستم اضافه نماييد تا برای امور<br>۱۳۸۸ - ۱۳۸۸ بايد کاربر ۱۸۸۷۱.PARSIB<br>۱۳۸۸ - ۱۸۸۷۱.PARSIB

روزمره استفاده از سيستم از آن استفاده کنيد. توجه داشته باشيد هيچ گاه

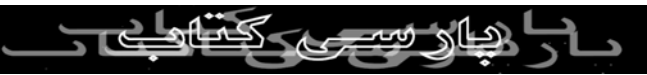

امور روزانه و عادی خود را با استفاده از کاربر ريشه انجام ندهيد. اين کار

میتواند بسيار خطرناک باشد و ممکن است سهوا به سيستم خود آسيب

برسانيد. هميشه در صورت نياز میتوانيد با استفاده از دستور **su** عمليات لازم را با مجوزهای کاربر ريشه انجام دهيد. برای ايجاد کاربر عادی، نام و نام خانوادگی، نام کا*ر*بری و کلمه عبور خود<sub>ا</sub>

پس از اتمام كار ايجاد کاربر عادی سيستم، برنامه نصب شروع به ذخيره

اطلاعات جمعآوری شده و تنظيمات سيستم عامل میکند. پس از اتمام

ذخيره سازی تنظيمات، برنامه نصب اقدام به شناسايی برخی از

سختافزارهای نصب شده روی سيستم میکند. مانند کارتهای گرافيکی،

کارتهای صوتی، چاپگر، کارت **TV** و...

در صورتی که مايل هستيد تنظيمات خودکار سختافزارهای شناسايی شده

را تغيير دهيد، کافی است روی لينک آنها کليک کنيد. پس ا*ز* اتمام شناسايی و<br>است کافی است کافی است کلیست بن<br>**MON کافی ای**ل کافی است عبور از اين مرحله، برنامه ن<del>امك تنظيمات</del> نهايل را دخيره كرده و برنامه<br>DARSIBO

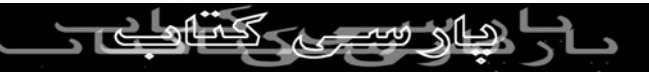

نصب به پايان میرسد! پس از چند ثانيه صفحه ورود به سيستم نمايش داده

شده و پس از ورود، ميزکار **9SuSE** شما در اختيارتان است!

اکنون میتوانيد از كار كردن با سيستم و مزايای بيشمار آن لذت ببريد. لازم با سون کر است که لينوکس زوره دار دارد است دارد است که لينوکس زوره مانند نسخه های پيشين به سيستم مديريت<br>به ذکر است که لينوکس (0) است که است که است که است که به سيستم مديريت کامل **Yast** مجهز است که کليه تنظيمات سيستم خود را میتوانيد با

استفاده از آن و **Center Control KDE** انجام دهيد.

زوزه لينوکس به **1.1.0 OpenOffice** مجهز است. اين به اين معنی

است که شما برای استفاده از زبان فارسی در آن مشکلی نخواهيد داشت.

تنها کافی است تا قلمهای فارسی را از قسمت **Sysadmin** بخش

**FontInstaller** کنترل پنل **KDE** نصب کرده و زبان فارسی را از بخش

**Layouts Keyboard** فعال نماييد

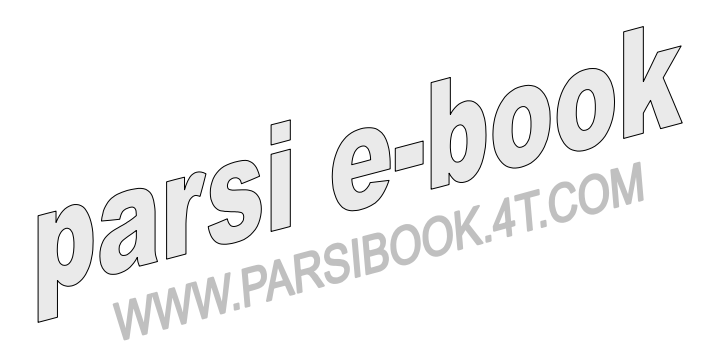

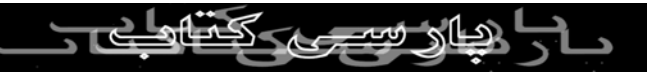